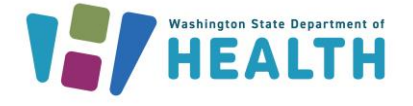

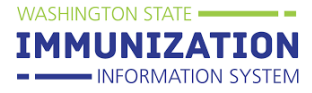

## **Accessing the Washington Immunization Information System (WAIIS) QA/Test Environment: 'Single Sign-On'**

A 'Single Sign-On (SSO)' login process was implemented to improve the accessibility and ease of login to the [WAIIS QA/Test](https://test-waiis.doh.wa.gov/testiweb/main.jsp) site. Once the SSO link is established, users will no longer need to complete the login process in WAIIS QA/Test after entering credentials in [Test Secure Access](https://test-secureaccess.wa.gov/)  [Washington \(SAW\).](https://test-secureaccess.wa.gov/)

Only one Test SAW account can be linked to one WAIIS QA/Test user account. If multiple WAIIS QA/Test user accounts are needed for testing purposes, each user account will need its own individual Test SAW account. Multiple Test SAW and WAIIS/QA Test accounts may be created using the same email address.

During the initial implementation and testing of this new SSO login process, the 'System Administrator' user permission will not be allowed in WAIIS QA/Test. Existing 'System Administrator' user permissions will be removed.

## **How do I create an SSO link between my WAIIS QA/Test account and Test SAW?**

- 1. To create an initial link between your Test SAW and WAIIS QA/Test accounts, navigate to the [WAIIS QA/Test Main Page.](https://test-waiis.doh.wa.gov/testiweb/main.jsp)
- 2. Click 'Login SAW' under the tab on the left navigation menu labeled 'Main'.

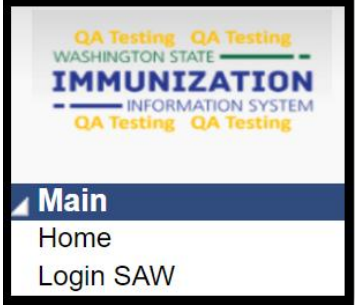

- 3. You will be redirected to [Test Secure Access Washington \(SAW\).](https://test-secureaccess.wa.gov/)
	- a. If you have an existing Test SAW account, enter your credentials, and click 'Submit'.
	- b. If you do not have an existing Test SAW account, click 'Sign Up!', and follow the instructions.

To request this document in another format, call 1-800-525-0127. Deaf or hard of hearing customers, please call 711 (Washington Relay) or emai[l civil.rights@doh.wa.gov.](mailto:civil.rights@doh.wa.gov)

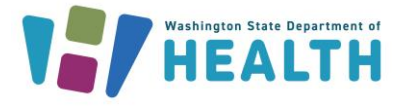

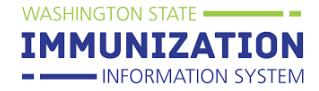

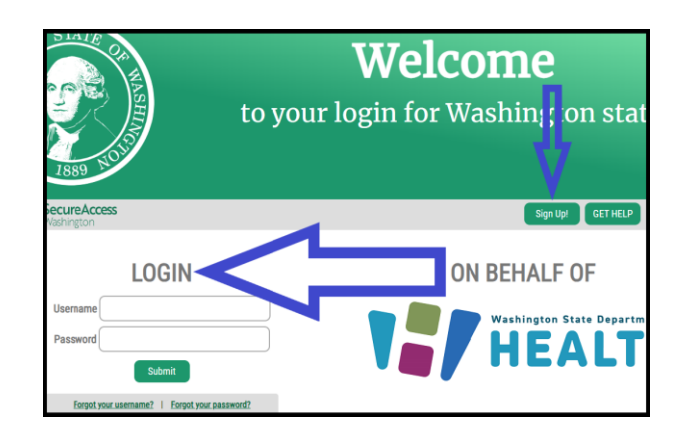

- 4. Once authenticated in Test SAW, you will be directed to the WAIIS QA/Test SSO login page. Enter your WAIIS username and password and click 'Login'.
	- a. One SAW account can be linked to one WAIIS user account. A new Test SAW account should be created to link with each WAIIS QA/Test user account.
	- b. You must have an existing WAIIS QA/Test user account to link with your Test SAW account. Reach out to **IISDataExchange@doh.wa.gov** if you do not have a WAIIS QA/Test user account.

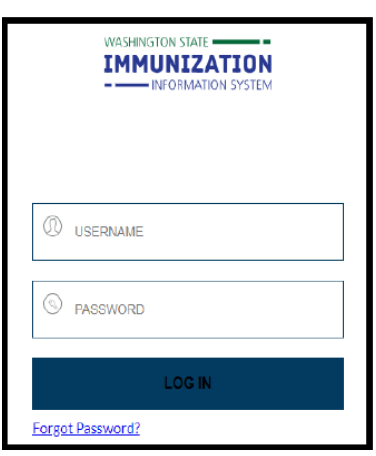

5. Once you click 'Login' for the first time, your WAIIS QA/Test user account will be linked to Test SAW. The next time you access the WAIIS QA/Test site, your username and password will be authenticated by Test SAW and you will not need to login WAIIS QA/Test.

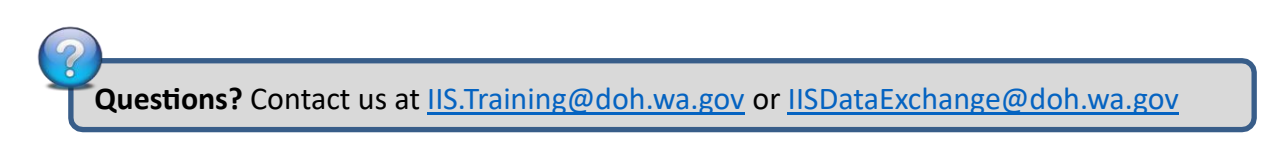

To request this document in another format, call 1-800-525-0127. Deaf or hard of hearing customers, please call 711 (Washington Relay) or emai[l civil.rights@doh.wa.gov.](mailto:civil.rights@doh.wa.gov)